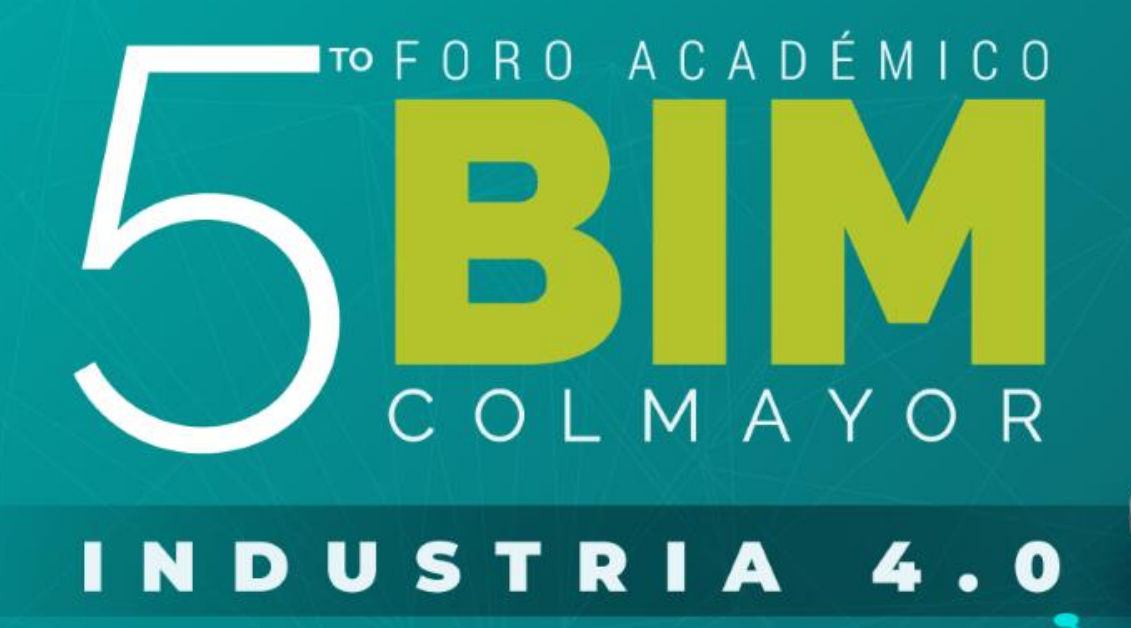

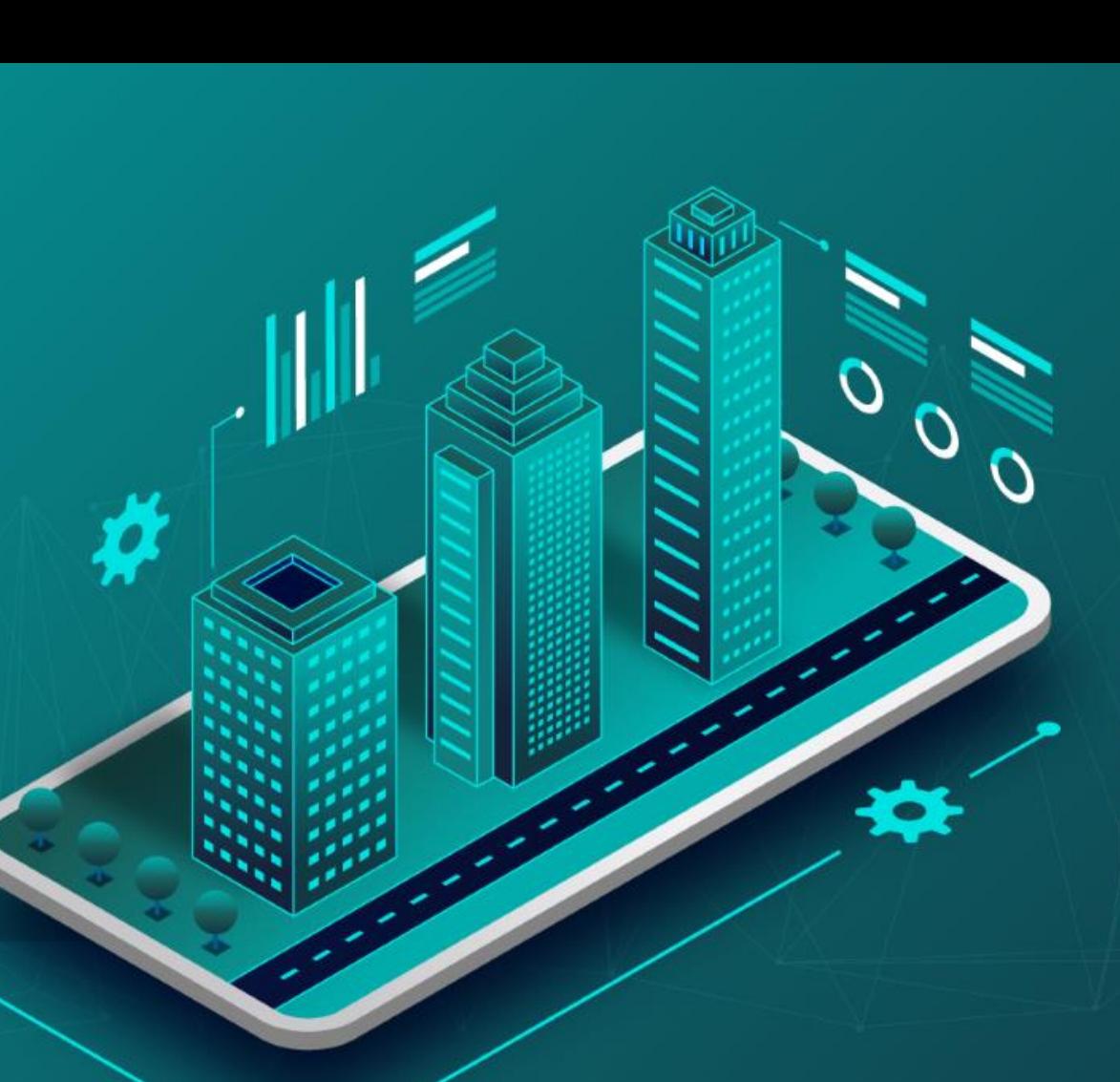

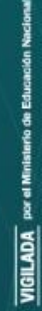

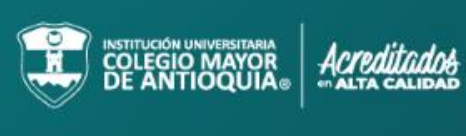

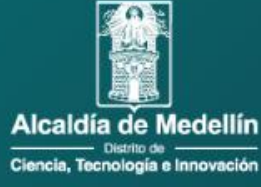

# **CASOS DE IMPLEMENTACION BIM**

INDUSTRIA 4.0

# **PROCESO DE IMPLEMENTACIÓN BIM**

El proceso de implementación de Autodesk Revit como herramienta BIM a utilizar en la compañía se desarrollará en 4 fases principales.

La implementación BIM tienen por objetivo incrementar la productividad en la industria de la construcción, mediante la adopción de procesos y herramientas digitales que aportan un mayor grado de planeación en cada una de las etapas del proyecto, la comunicación, estandarización y el trabajo colaborativos son algunas de las insignias para la adopción de la metodología BIM.

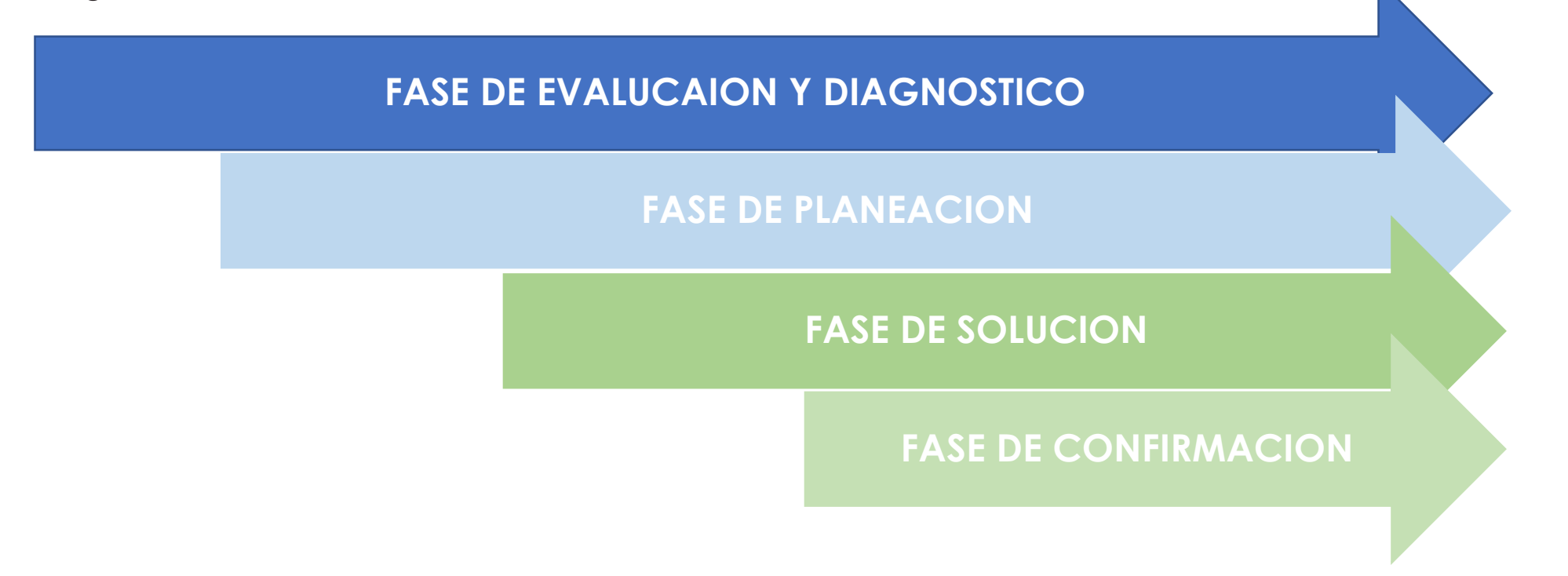

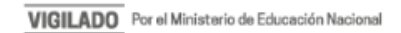

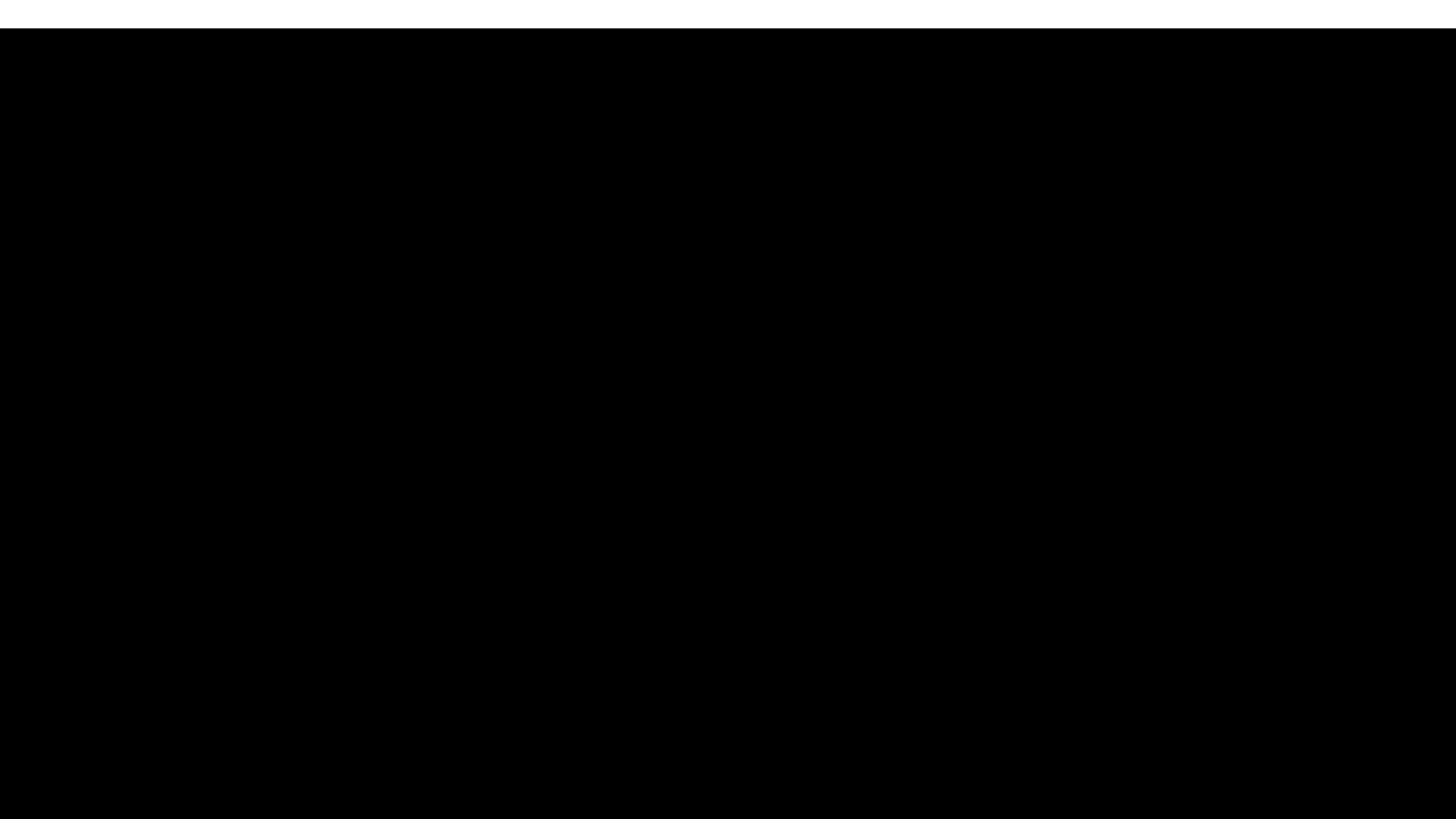

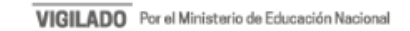

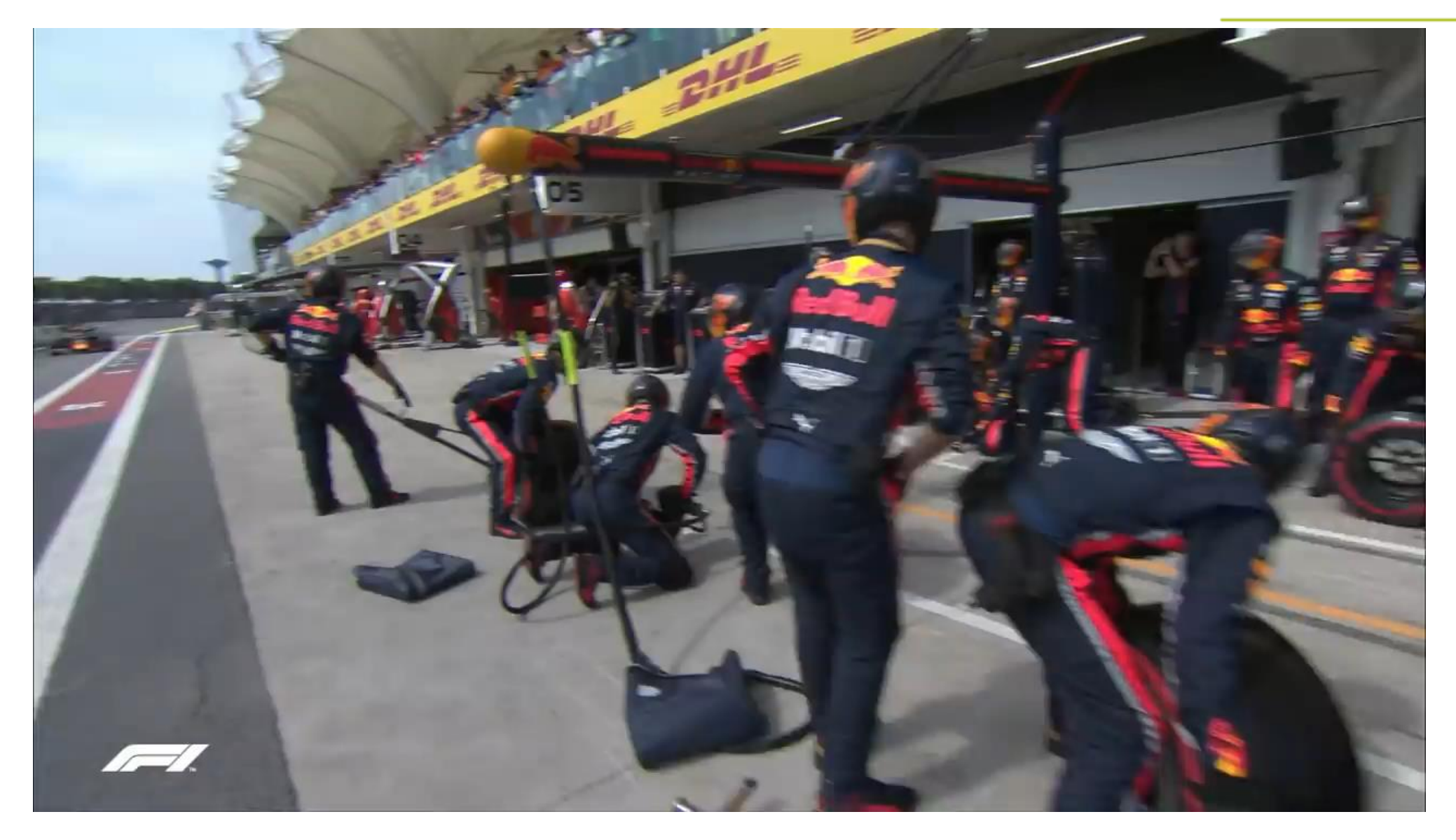

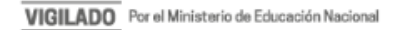

# **1. FASE DE EVALUACION**

En esta fase se determinan las condiciones actuales de metodología de trabajo, infraestructura y donde se definen los alcances de la implementación. Adaptar el flujo de trabajo de la empresa a la metodología BIM y diseño paramétrico, siendo lo más importante el cambio de mentalidad de todos los involucrados, siendo este un factor clave para una implementación exitosa.

- a. Definición de personas que hacen formación y que participan en la implementación.
- b. Conocer el esquema organizacional.
- c. Conocer si la empresa tiene algunos procesos estandarizados.
- d. Análisis de flujos de trabajo.
- e. Entendimiento de los procesos internos.
- f. Detección de puntos clave.
- g. Definición de hitos y de objetivos.
- h. Levantamiento de información, documentación y procesos
- i. Valida la infraestructura de Hardware y software.
- j. Definición del alcance de la implementación y etapas.

- Informe con los hallazgos

- Informe validación del Hardware y software

- Resultado de examen de validación conocimientos

Creación de cronograma de implementación

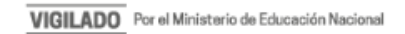

# **ANÁLISIS HARDWARE**

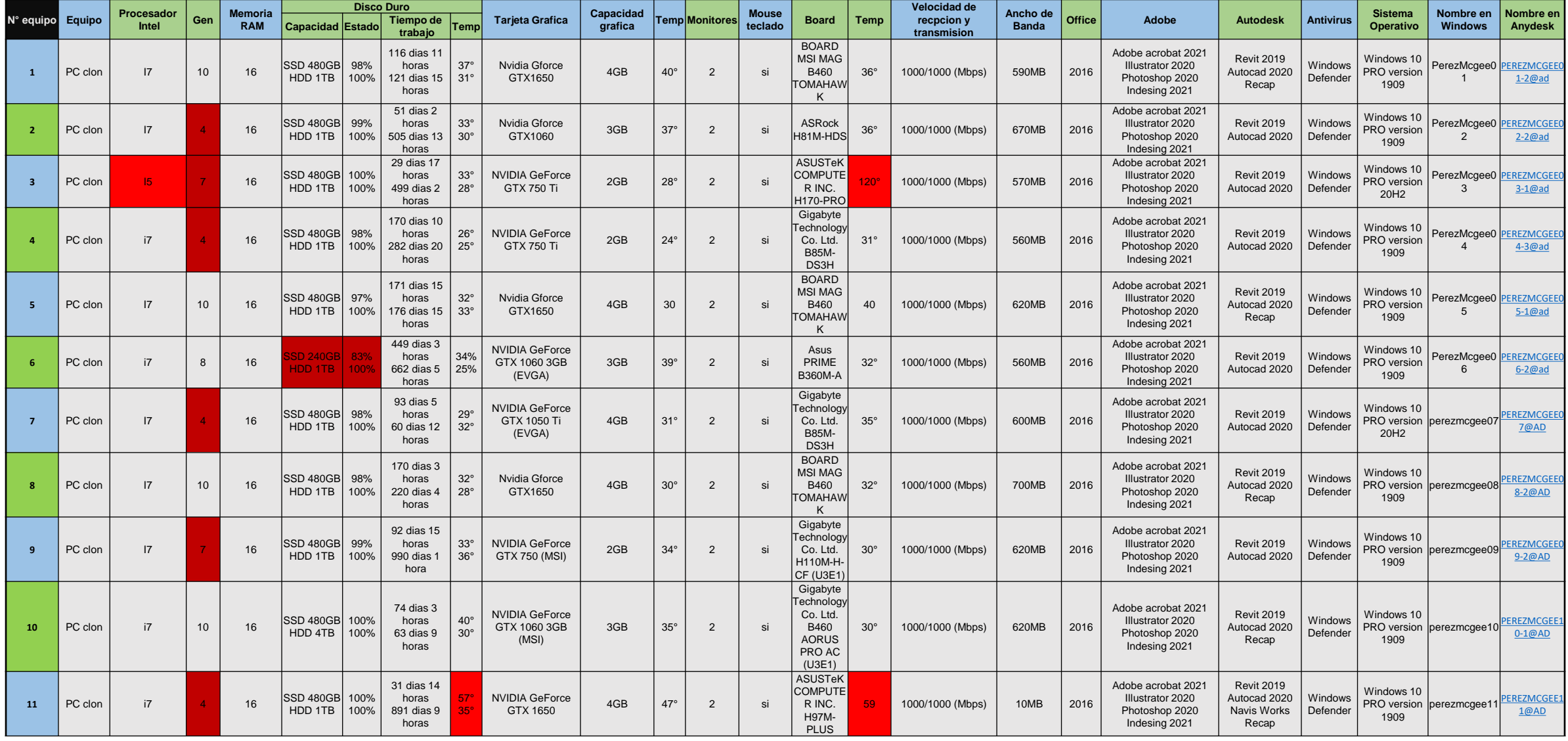

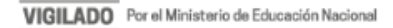

### LEVANTAMIENTO DE PROCESOS

**ÓPTIMA** 

**FE02 Gestionar nuevos proyectos** 

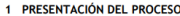

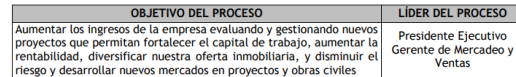

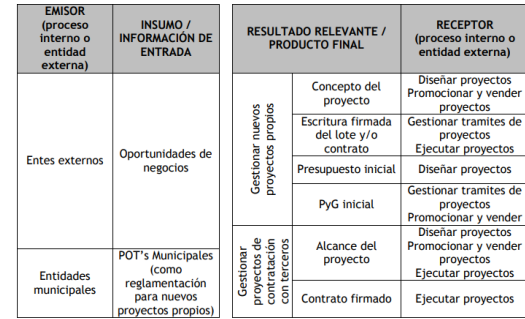

FE02 Gestionar nuevos proyectos

### 2 APORTE ESTRATÉGICO DEL PROCESO

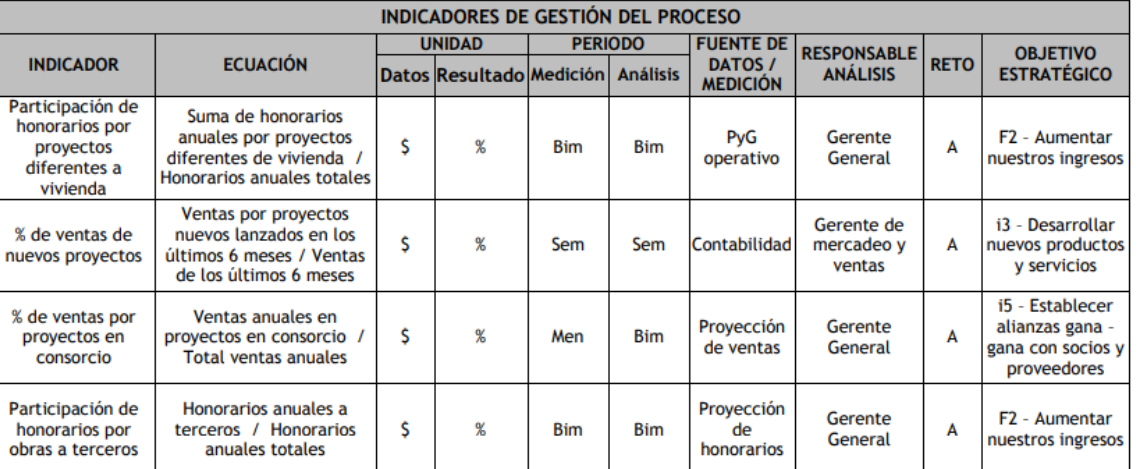

**FE02 Gestionar nuevos proyectos** 

3 CONTROL DE CAMBIOS

### FE02 Gestionar nuevos proyectos 2° NIVEL DE PROCESOS

ÓPTIMA

**ÓPTIMA** 

łum

![](_page_7_Figure_9.jpeg)

![](_page_7_Picture_97.jpeg)

**FE02 Gestionar nuevos proyectos** 

ÓPTIMA

![](_page_7_Picture_98.jpeg)

![](_page_7_Picture_99.jpeg)

![](_page_7_Picture_100.jpeg)

### 5<sup>TO</sup> FORO ACADÉMICO BIM COLMAYOR

ÓPTIMA

INDUSTRIA 4.0

### **PLAN IMPLEMENTACION BIM**

![](_page_8_Picture_674.jpeg)

![](_page_8_Picture_4.jpeg)

### **PLAN IMPLEMENTACION BIM**

![](_page_9_Picture_295.jpeg)

![](_page_9_Picture_4.jpeg)

# **2. FASE DE PLANEACIÓN**

En esta etapa se determinan entregables, configuraciones de archivos, gestión de archivos, se determina tipo de capacitación para miembros participantes y se presenta el plan de implementación.

- a. Planificación de objetivos, hitos y métricas
- b. Creación y configuración o ajuste de plantillas de revit
- c. capacitación software seleccionados
- d. Planeación de sesiones periódicas con todos los miembros del equipo o con miembros puntuales según sea el caso.
- e. Estrategia de almacenamiento de información y estructura de carpetas. (CDE)
- f. Codificación y nombrado de proyectos.
- g. Gestión del cambio hardware software
- h. Mapas de procesos generales y puntuales.

![](_page_10_Picture_12.jpeg)

# **CONTENIDOS DWG**

![](_page_11_Figure_2.jpeg)

![](_page_11_Figure_3.jpeg)

![](_page_11_Figure_4.jpeg)

![](_page_11_Picture_6.jpeg)

# **BIBLIOTECAS Y PLANTILLAS**

![](_page_12_Figure_2.jpeg)

![](_page_12_Picture_4.jpeg)

# **PROCESOS BIM**

### 5<sup>TO</sup> FORO ACADÉMICO BIM COLMAYOR

![](_page_13_Figure_2.jpeg)

![](_page_13_Figure_3.jpeg)

![](_page_13_Figure_4.jpeg)

![](_page_13_Figure_5.jpeg)

DEPARTAMENTO

EQUIPO DE OBRA

![](_page_13_Picture_7.jpeg)

# **3. FASE DE SOLUCION**

En esta fase se hace la programación de actividades a tener en cuenta en el proyecto que se designe como piloto, se resuelven tareas a los responsables asignados por el plan de implementación, se crean plantillas y contenidos, migra información pertinente de AutoCAD a Revit o se mejoran las familias actuales de la compañía.

Se crea la estructura de directorios, se hace la capacitación desde los más básico del programa hasta la creación de familias y trabajo colaborativo.

- a. Creación de familias
- b. Configuración de estilos de objetos.
- c. Definición de proyectos piloto.
- d. Definición del modo de trabajo colaborativo.
- e. Creación de filtros y materiales.
- f. Anexos contractuales BIM o estándares de las empresas con las que trabaja la compañía
- g. Termino de referencia para cada diseñador (Invitación)
- h. Protocolos de modelado arquitectura
- i. Protocolos de modelado
- j. Protocolo de nombramiento de archivos.
- l. Protocolo creación de familias
- m. Protocolo de extracción de cantidades
- n. Protocolo de coordinación MEP
- o. Apoyo en presupuesto base
- p. Plantilla BEP
- q. Protocolo Cabidas
- r. Protocolo revisión modelos\_arq\_str\_mep
- s. Estructura de carpetas interna (documentos empresa)

![](_page_14_Picture_23.jpeg)

# **LIBRO DE ESTILOS**

![](_page_15_Figure_2.jpeg)

![](_page_15_Picture_4.jpeg)

# **PROTOCOLO MANEJO DE CARPETAS / CDE**

![](_page_16_Figure_2.jpeg)

![](_page_16_Picture_4.jpeg)

# **PROTOCOLO EXTRACCION DE CANTIDADES**

![](_page_17_Figure_2.jpeg)

![](_page_17_Picture_4.jpeg)

# **PROTOCOLO ENTREGA DE INFORMACION**

![](_page_18_Figure_2.jpeg)

![](_page_18_Picture_4.jpeg)

# **PROTOCOLO REVISION MODELOS ARQ VS EST**

![](_page_19_Figure_2.jpeg)

![](_page_19_Picture_4.jpeg)

### **PROTOCOLO DE CABIDAS**

![](_page_20_Figure_2.jpeg)

![](_page_20_Picture_4.jpeg)

### INDUSTRIA 4.0

![](_page_21_Picture_1.jpeg)

![](_page_21_Figure_2.jpeg)

ESTANDARES PARA EL NOMBRAMIDITO DE ARCHIVOS EXPORTADOS

 $\left| \right.$  concerned **MODERN** 

and of modern by developer de by-

полнений в

Polandin

 $_{\rm RDM}$ 

# **PROTOCOLO DE ESTRUCTURA**

. Class Markins intentified dimensional  $\sim$ 

A Care Minister Strait an annual

. 3. Side neight reproduced postmate the rank rank the late phone is

# **ANEXO CONTRACTUAL \_DISEÑADORES**

![](_page_22_Figure_2.jpeg)

![](_page_22_Picture_4.jpeg)

# **PROTOCOLO MODELADO MEP**

![](_page_23_Figure_2.jpeg)

![](_page_23_Picture_4.jpeg)

# **CHECK LIST\_CABIDAS**

![](_page_24_Picture_12.jpeg)

![](_page_24_Picture_4.jpeg)

# **CHECK LIST\_COORDINACION TECNICO**

![](_page_25_Picture_13.jpeg)

# **CHECK LIST\_COORDINACION BIM**

![](_page_26_Picture_13.jpeg)

INDUSTRIA 4.0

![](_page_26_Picture_4.jpeg)

### REQUERIMIENTOS PARA EL MODELADO POR DISCIPLINA

**Esquemas Estructurales** 

Vigas de igual altura y misma sección a la columna Vigas de diferente altura

Vigas de diferente altura y sección

### **Vista inferior**

![](_page_27_Picture_7.jpeg)

LOSA: Se conforma por el vaciado de vigas, nervios y loseta sobre las columnas, llevan su resistencia especificada diferente a las columnas exceptuando los nudos. La loseta se vacea entre vigas manteniendo el mismo nivel superior (N.O.N), son parte de un mismo vaciado.

### **Vista superior**

![](_page_27_Figure_10.jpeg)

COLUMNA: Comprenden la altura de piso a piso (Gris oscuro) y los nudos (Rojo) en las intersecciones de ejes, donde su resistencia se extiende hasta 60cm hacia las vigas (Verde).

![](_page_27_Figure_12.jpeg)

Vigas: Pueden variar sus tamaños y no ajustar directamente con los nudos; será tratadas según su sección, es decir el, se conectan en la misma altura continua y su resistencia será igual excepto en los 60cm aproximados de nudo (Verde).

![](_page_27_Picture_57.jpeg)

![](_page_27_Picture_16.jpeg)

# **INFORMES DE COLISIONES**

![](_page_28_Figure_2.jpeg)

![](_page_28_Figure_3.jpeg)

**RCL** 

# **ACTA DE REUNIONES**

![](_page_29_Picture_14.jpeg)

# **4. FASE DE CONFIRMACIÓN**

Verificación, plan de expansión futura, soporte evaluación del desempeño de la implementación.

- a. Medición de KPI
- b. Evaluación de ROI (retorno de la inversión).

Existen varios aspectos a cubrir en un proceso de implementación para un taller de diseño arquitectónico el objetivo general es establecer una forma de trabajo colaborativo y un método de trabajo específico. El soporte técnico se da desde los aspectos funcionales, técnicos (en cuanto a infraestructura de trabajo y también por la experiencia sumada por los procesos de integración de redes) y aquellos que se consideran "mejores prácticas".

![](_page_30_Picture_7.jpeg)

# **MEDICION DE AREAS\_GOOGLE EARTH**

Área google: 92,540m2

Área levantamiento: 92,298,19 m2

DIFERENCIA: +241,81

![](_page_31_Picture_5.jpeg)

![](_page_31_Picture_6.jpeg)

### **DIGITALIZACION DEL TERRENO\_CAD-EARTH**

![](_page_32_Picture_2.jpeg)

![](_page_32_Picture_3.jpeg)

# **DIGITALIZACION DEL TERRENO\_CAD-EARTH**

![](_page_33_Figure_2.jpeg)

![](_page_33_Picture_4.jpeg)

![](_page_34_Figure_1.jpeg)

![](_page_34_Picture_2.jpeg)

![](_page_35_Picture_1.jpeg)

![](_page_35_Picture_3.jpeg)

![](_page_36_Picture_1.jpeg)

![](_page_36_Picture_2.jpeg)

![](_page_36_Picture_3.jpeg)

![](_page_36_Picture_4.jpeg)

![](_page_37_Figure_1.jpeg)

![](_page_37_Picture_2.jpeg)

![](_page_38_Picture_1.jpeg)

![](_page_39_Picture_1.jpeg)

![](_page_39_Picture_2.jpeg)

![](_page_40_Figure_1.jpeg)

# **CONTENCIÓN INICIAL**

# **CONTENCIÓN FINAL**

![](_page_41_Picture_17.jpeg)

# $\blacksquare$

# **GRUPO BIM EN WHATSAPP PAGINA WEB 4RQSTUDIO**

![](_page_42_Picture_3.jpeg)

CONTÁCTANOS

# **PÁGINA WEB**

www.4rqstudio.com

**TELÉFONO** (+57) 300 7511303

# **CORREO ELECTRÓNICO**

equipo@4rqstudio.com

# **DIRECCIÓN OFICINA**

WEWORK

Av. Las Palmas #Km 5, Medellín

![](_page_43_Picture_10.jpeg)